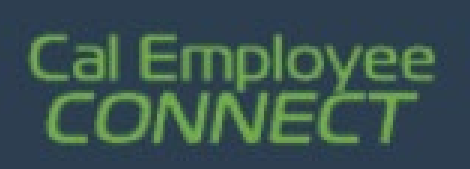

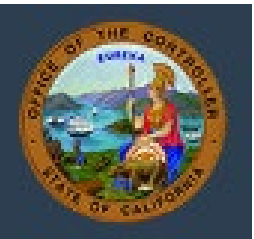

## **Cal Employee Connect (CEC) – Paycheck Calculator Feature**

## **Navigation**

- 1. Visit<https://connect.sco.ca.gov/login>
- 2. Login to your personal CEC account
- 3. From the CEC home page select the 'Earnings' tab

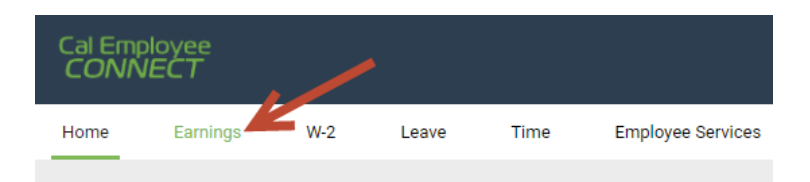

4. Select your monthly Earnings Statement (note: this feature is only accurate for the current tax period)

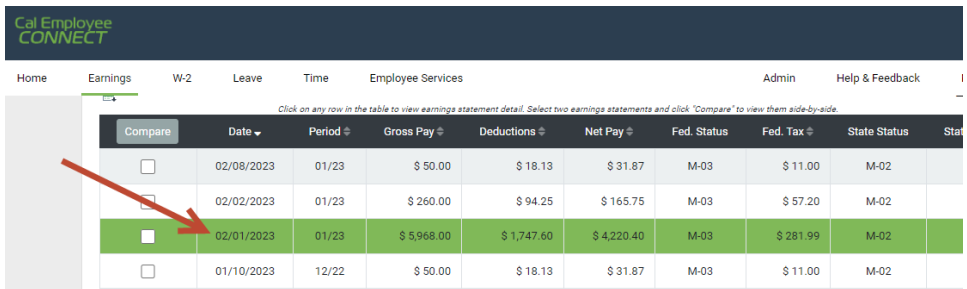

5. Select 'Paycheck Calculator' and calculate away

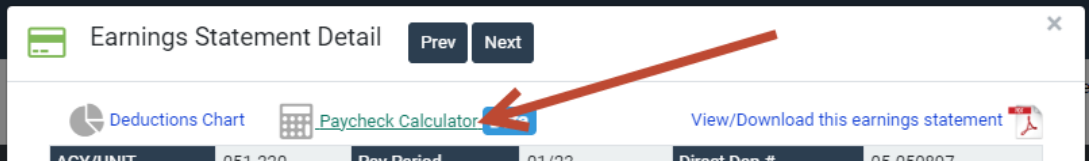